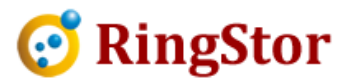

\_

# RingStor Cloud - Backup UNC Path

RingStor DataAgent is capable to backup data from a UNC path, which can be used in following scenarios: RingStor DataAgent is capable to backup data from a UNC path, which can be<br>used in following scenarios:<br>\* Data on a NAS device require backup, but DataAgent cannot be installed on

the NAS device

\* Data reside at a UNC path created from a SAN drive, or a Windows shared a path

### 1. Enable UNC backup option

By default, UNC backup is disabled in RingStor DataAgent. To enable it, add a line into <DataAgent<br>all>\conf\dataagent.properties file: install>\conf\dataagent.properties file:

includenetworkdrive=1

Note the property name is all lower case. Save the property file, restart DataAgent service

#### 2. Configure UNC path

 $\overline{a}$ 

 $\overline{a}$ 

Assign a user to DataAgent service account, user cannot be a LOCAL SYSTEM. Log into the Windows Assign a user to DataAgent service account, user cannot be a LOCAL SYSTEM. Log into the Windows map network drive to create a network drive for the UNC path, shown as a this user, use Windows map network drive to create a below:

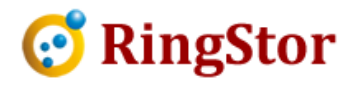

\_

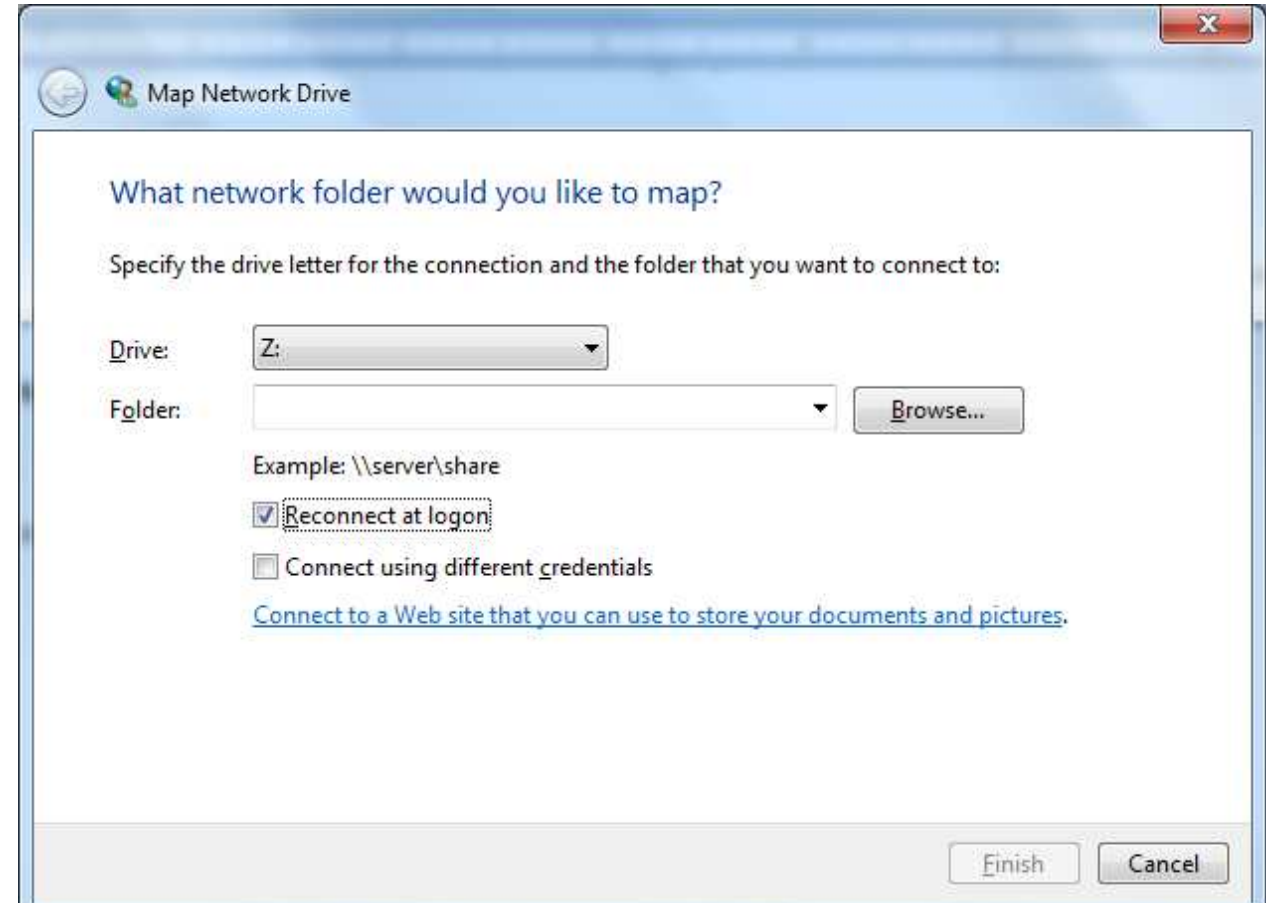

## Do NOT logout user from the windows.

#### 3. Create DataSet

 $\overline{a}$ 

 $\overline{a}$ 

■

From RingStor Explorer, create DataSet, select UNC path as content. After DataSet is created, start or schedule the backup.